# Mod Einstellungen (Modder)

#### Inhaltsverzeichnis

• [1 Einleitung](https://www.transportfever.net/lexicon/entry/199-mod-einstellungen-modder/#1-Einleitung)

[2 Optionen definieren](https://www.transportfever.net/lexicon/entry/199-mod-einstellungen-modder/#2-Optionen-definieren)

[3 Optionen auslesen](https://www.transportfever.net/lexicon/entry/199-mod-einstellungen-modder/#3-Optionen-auslesen)

The English version can be found here: [Mod Settings \(Modder\)](https://www.transportfever.net/lexicon/index.php?entry/200-mod-settings-modder/)

# 1 Einleitung

Mit hat es schon öfter gestört, dass man, wegen kleiner Anpassungen an die Vorlieben der Nutzer, zwei nur leicht verschiedene Mods oder einen Hauptmod mit Zusatzmods anbieten musste. Meine Lösung war ein einfaches Lua Script (settings.lua), das im Ordner des Mods liegt und alle Optionen in der Form Option = Wert enthält:

Lua: settings.lua

return the contract of the contract of the contract of the contract of the contract of the contract of the contract of the contract of the contract of the contract of the contract of the contract of the contract of the con  $\blacksquare$   $\blacksquare$   $\blacks$  $\sim$  4,  $\sim$  4,  $\sim$ 

}

Diese Datei kann dann entweder direkt ausgelesen werden oder man nutzt die dafür vorgesehenen Funktionen meines ModUtil Scripts (einfach den Inhalt des [angehängten Archivs](https://www.transportfever.net/index.php/Attachment/87750) in den Mod Ordner kopieren). Erstgenannte Variante ist etwas komplizierter und nur zu empfehlen, wenn man sich mit Lua auskennt. Daher werde ich hier auch nur die Variante mit dem ModUtil Script vorstellen.

### 2 Optionen definieren

Um den Mod Nutzern die Mühe zu sparen, die settings.lua selbst mit einem Texteditor zu bearbeiten, war [@Xanos](https://www.transportfever.net/index.php/User/18122-Xanos/) so freundlich dem TPFMM ein weiteres Fenster zu spendieren (eines großes Danke dafür !thumbup:und or type dem die Optionen grafisch dargestellt und bearbeitet werden können. Natürlich kann der TPFMM das aber nur leisten, wenn er die möglichen Optionen und deren erlaubte Werte kennt.

Wir haben uns dazu entschlossen, die dafür nötigen Informationen aus der mod.lua auszulesen, dazu müssen sie dort aber erst definiert werden. Das geht über den Eintrag settings , zusätzlich zum Eintrag info , wo man beliebig viele Optionen definieren kann:

Lua: mod.lua

```
function data()
```
 },  $s$ ettings  $=$   $s$ ettings  $\sim$ }

end

Jede Option wird dann durch verschiedene Parameter bestimmt:

Lua

-interoptione Getionmidesispäteausgelesenwerden kann typooreaal", umber" string" table Seit PFMM ersion 0.32) name en mult des priongezewijk antennes.lubersetzt rden)

gelescripte bund septionee influssified Manuscrip genauereigt default

> max = 2147483648, -- minimal und maximal möglicher Wert (nur bei "number") values = { nögliche Werte für die Mehrfachaus wahl (nur bei "table")

 $\{$   $\{$   $\}$ tex**t** \_("this sa 100")<del>,</del> Text der im TPFMM für dieseOption angezeigt wird

 }, }, },

Alles anzeigen

Die ID der Option sollte innerhalb des Mods einzigartig sein. Anders gesagt, wird immer nur die zuletzt definierte Option, mit dieser ID, verwendet.

Sofern nicht anders angegeben, stellen bei den optionalen Parametern, die in diesem Bespiel genutzten Werte, auch die Standarwerte dar, falls dieser Parameter fehlt.

Wird das ModUtil Script verwendet, ist es sinnvoll die Optionen erst in einer Variable zu speichern damit diese dann sowohl für den TPFMM als auch für das Script verwendet werden kann:

Lua: mod.lua

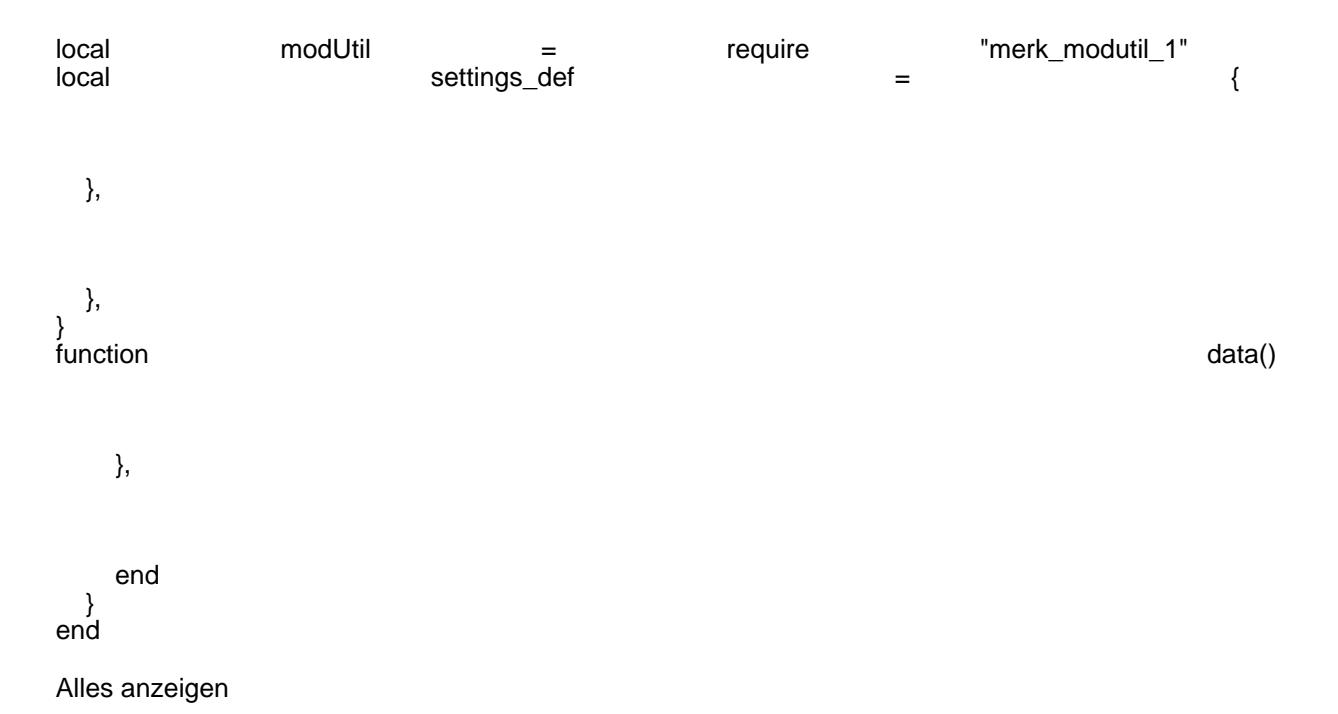

Mit der Zeile modUtil.userSettings.create("mod\_id", settings\_def) wird dem Script mitgeteilt, welche Optionen erwartet werden. Außerdem werden automatisch die settings.lua des Mods ausgelesen (sofern vorhanden) und die dort angegeben Werte für die spätere Verwendung gespeichert. Die "mod\_id" wird intern genutzt, um zu unterscheiden, von welchem Mod die Einstellungen stammen. Zwei unterschiedliche Mods sollten also nicht die gleiche ID haben. Meiner Meinung nach bietet sich daher der Ordnername des Mods an.

#### 3 Optionen auslesen

Nachdem das Script die settings.lua ausgelesen hat, kann jederzeit auf die Werte der Optionen zugegriffen werden und zwar in jeder beliebigen Scriptdatei (runFn der mod.lua, .con, .mdl, .msh, etc.). Wenn man direkt nach der Definition darauf zugreifen möchte (also noch in der runFn der mod.lua), empfehle ich folgenden Code:

Lua

local options = modUtil.userSettings.get("mod\_id")

In allen anderen Dateien ist folgender Code sinnvoller (damit man nicht jedes mal das ModUtil Script einbinden muss):

Lua

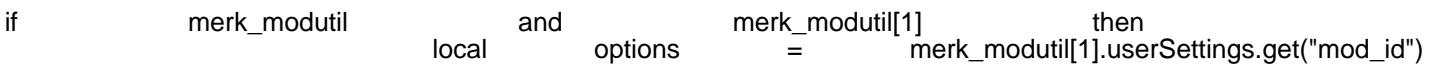

end

"mod\_id" bestimmt in beiden Fällen von welchem Mod man die Einstellungen haben möchte. Im Normalfall wird es also die gleiche ID wie bei "create" sein, man kann aber auch die Einstellungen eines anderen Mods auslesen (z.B. wenn der eigene diesen nur ergänzt und daher auch zum Teil die gleichen Optionen nutzt). Der Zugriff auf die einzelnen Optionen funktioniert ebenfalls in beiden Fällen identisch, z.B. mit options.option1 .